## **Link Dedicado: Quem Compra de Quem?**

Eu vou te explicar aqui como é fácil saber quem compra link dedicado de quem.

Quando você tem um provedor, a publicação do AS é pública, ou seja, não é uma informação escondida, qualquer pessoa pode ter acesso a elas.

Sendo assim, vamos supor que você tenha internet de um pequeno provedor do seu bairro (eu vou excluir os grandes provedores dessa explicação, como GVT, Telefônica, Oi… porque a visualização disso seria difícil), e ele diz que a operadora dele é a GVT.

Esse é um tipo de informação que ele não pode mentir, já que qualquer pessoa pode entrar na internet e ver se a operadora é aquela mesmo que ele diz ou não.

Aí você me pergunta: "Allan, quando eu entro no meu IP, ele diz o nome do meu provedor. Isso quer dizer que existe um IP próprio, neste caso, como você prova de quem ele compra link dedicado?"

E eu te respondo: É simples, basta entrar em algumas ferramentas que eu vou te passar a seguir.

## **Link Dedicado: Quem Compra de Quem?**

by Allan Caldas - https://allancaldas.com.br/2020/08/11/link-dedicado-quem-compra-de-quem/

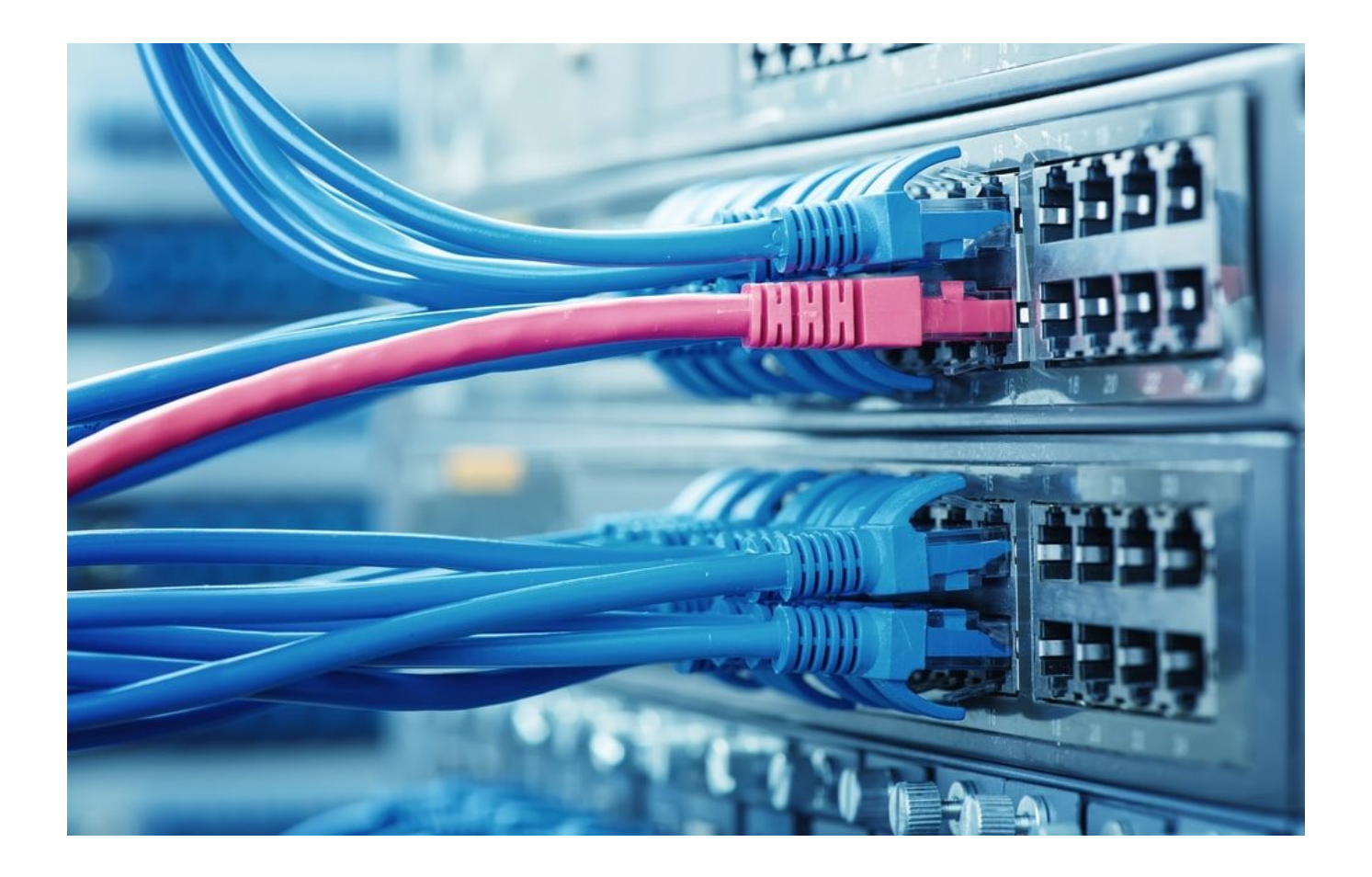

A primeira delas é a **ASN MAP**. Quando você acessa essa ferramenta, ela diz quais os os prefixos que estão anunciados, e então aparece o nome da operadora. Você pode clicar no **ASN** e conseguir ver o nome da empresa que você compra link. Esse é só um dos jeitos da gente saber quem compra link com quem.

Existe também um outro site, o **lg.he.net**. O **lg** é um looking glass, nada mais que um roteador com acesso público. Neste site você coloca o IP e pronto, consegue o acesso rápido a todas as informações.

Uma outra opção que eu também gosto muito é a de você colocar no site **bgp.he.net/as** + o AS do seu provedor. Logo vai aparecer o operador que você atualmente compra link dedicado. Vocês percebem que o legal nisso tudo é o seguinte: ao clicar no operador que você compra seu link e depois clicar no AS dele, você vai ver que o AS te mostra muitas coisas (o meu, por exemplo, mostra uma relação de clientes, como o level 3, Internexia, Ostara e Connect Network). Em seguida você clica na opção **PEERS T4** que você conseguirá ver a relação de clientes desse fornecedor. Quero deixar claro que chamo de clientes mas não significa que são todos clientes, às vezes eles só trocam uma conexão BGP entre eles.

Outro fato curioso é que caso ache algum cliente interessante, você pode dar uma pesquisada, inclusive, quem é vendedor de link pode ligar para todos os clientes e oferecer o seu próprio link.

Eu estou aqui para te dar a dica de como faz isso, já que a informação é pública e acessível.

Para assistir ao vídeo que deu origem a este artigo [clique aqui!](https://www.youtube.com/watch?v=-HMyG_AM2bs)

Para saber sobre As Vantagens de Montar um PoP clique aqui!

**Allan Caldas** é Digital Influencer a 10 anos, programador, Profissional de TI, Eletrônica e Eletrotécnica.

Proprietário de provedor de provedor internet grande numa empresa especializada em links dedicados corporativos e telefonia.

Trabalha no setor de Telecom a 14 anos.

Autor do treinamento Milionários da Telecom (Curso que ensina a montar um provedor de Internet do Zero).